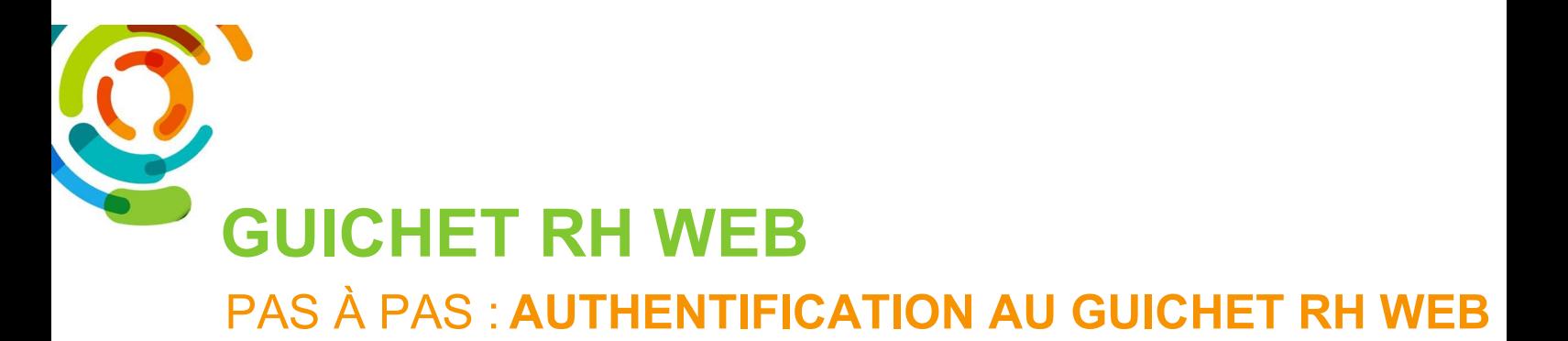

Le guichet Web est un outil accessible par Internet, peu importe l'endroit où vous êtes. Un raccourci vers le guichet web est accessible via le site du CIUSSS-ESTMTL.gouv.qc.ca, sur un poste informatique du CIUSSS-EMTL et via l'adresse https://guichetrhweb.cemtl.rtss.qc.ca/guichetweb

# 1- Accès au guichet Web :

- 1.1- Inscrire l'adresse du Guichet Web sur votre navigateur : https://guichetrhweb.cemtl.rtss.qc.ca
- 1.2- Inscrire votre code utilisateur et mot de passe :
	- Code utilisateur : saisissez votre code d'utilisateur (Votre matricule).
	- Mot de passe : saisissez votre mot de passe **blue and the passe of A** Mot de passe oublie? (lors de votre première connexion, vous 
	<br> **C** J'utilise un ordinateur public devez saisir votre date de naissance sous le format (AAAAMMJJ).
- 1.3- Cliquez sur le bouton Se connecter.

**Directive** 

Pour réinitialiser votre mot de passe, merci de cliquer sur la fonction «Mot de passe oublié». Si vous avez besoin d'aide, merci de cliquer sur la fonction «Besoin d'assistance?» pour plus d'informations.

# Bienvenue au Guichet Web

CIUSSS de l'Est-de-l'Île-de-Montréal

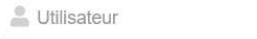

**Besoin d'assistance ?** 

A Mot de passe

 $\ge$  Se connecter

Centre intégré<br>universitaire de santé<br>et de services sociaux<br>de l'Est-de-.<br>Montréal  $\mathop{\mathrm{Quebec}}\limits^{\mathrm{H}}\mathop{\mathrm{H}}\limits_{\mathrm{GL}}$ 

Document préparé par l'équipe SIRH

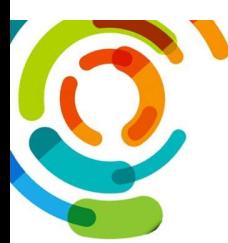

## 2- Mot de passe oublié ?

Si vous avez oublié/bloqué votre mot de passe du<br>
C interaction «Mot de passe oublié». Si vous avez besoin Guichet RH Web, vous pouvez le réinitialiser vousmême en cliquant sur Mot de passe oublié ? de different de la difference?» pour plus d'informations. la fenêtre Bienvenue au Guichet Web.

La fenêtre "Mot de passe oublié" va apparaître. Vous devez entrer votre code d'utilisateur (Votre matricule), votre courriel personnel (qui est obligatoire) ainsi que votre date de naissance sous le format "AAAAMMJJ" sans espace et sans tirets puis cliquer sur le bouton "Soumettre".

Vous allez recevoir un courriel avec un mot de passe temporaire.

#### **Directive**

d'aide, merci de cliquer sur la fonction «Besoin

# Bienvenue au Guichet Web

#### CIUSSS de l'Est-de-l'Île-de-Montréal

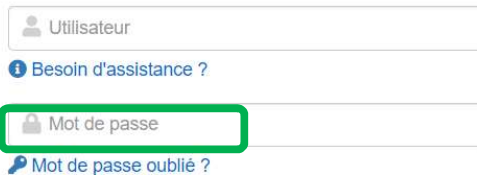

J'utilise un ordinateur public

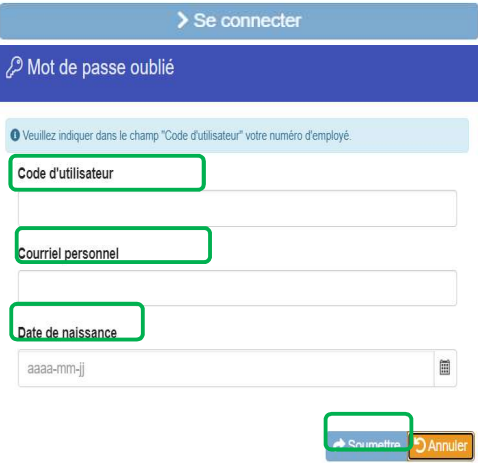

From: Support Virtuo CEMTL <virtuo.cemtl@ssss.gouv.gc.ca> Date: Wed, Aug 8, 2018, 16:35 Subject: Modification mot de passe - Guichet Web To: xxxxxxxxxxxxxxxxxxxx

#### Bonjour xxxxxxxxxx,

**Vos informations d'authentification Guichet** Web

Voici votre mot de passe temporaire HqMrxVCT

Lors de votre prochaine authentification au Guichet Web, vous devrez modifier votre mot de passe.

Merci de l'équipe du CIUSSS de l'Est-de-l'Île-de-Montréal

Veuillez ne pas répondre à ce courriel.

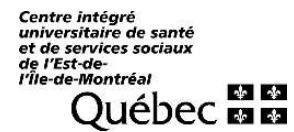

Document préparé par l'équipe SIRH

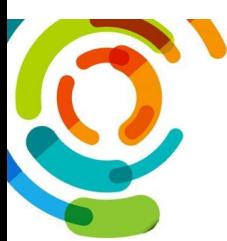

Une fois connecté avec le mot de passe temporaire, vous devrez également changer votre mot de passe :

- a) Copier/Coller le mot de passe temporaire dans le champ "Ancien mot de passe".
- b) Inscrire dans le champ "Nouveau mot de passe" votre nouveau mot de passe.

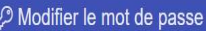

Veuillez entrer un nouveau mot de passe.

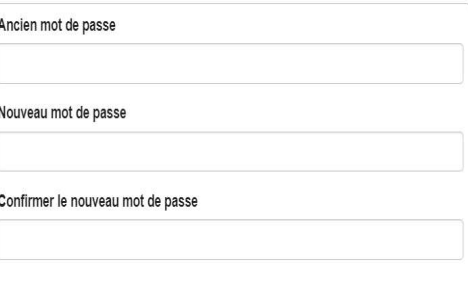

**B** Sauvegarder **D** Annu

Voici la liste des bonnes pratiques à suivre pour le mot de passe :

- Longueur du mot de passe de 8 caractères ou plus ;
- Aucune utilisation de données personnelles ou mots de passe simples ;
- Lettres majuscules des langues européennes (A à Z) ;
- Lettres minuscules des langues européennes (a à z) ;
- Chiffres de 0 à 9 ;
- Caractères non alphanumériques (caractères spéciaux) : (!@#\$%?\*).

c) Inscrire dans le champ "Confirmer le nouveau mot de passe" votre nouveau mot de passe.

d) Cliquer sur " Sauvegarder".

## 3- Aide à la connexion :

Pour obtenir des instructions sur la connexion et les codes d'accès, cliquez sur **Besoin d'assistance** ? à partir de la page de connexion du guichet RH Web.

Si vous avez un problème pour accéder au Guichet RH Web, vous avez plusieurs solutions :

- Utiliser la fonction "Mot de passe oublié" à la fenêtre Bienvenue au Guichet Web. (Note : l'adresse courriel personnelle inscrite à votre dossier d'employé doit être valide) ;
- Déposer une demande sur le portail Octopus CEMTL en cliquant sur ce lien : octopus-itsm.com
- Si vous n'avez pas accès au portail Octopus CEMTL, vous pouvez nous écrire un courriel à : equipe.sirh.cemtl@ssss.gouv.qc.ca
- Vous pouvez aussi nous appeler au 514-700-7550

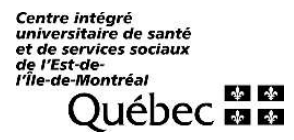

Document préparé par l'équipe SIRH